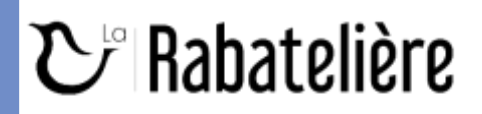

## *POUR LES ENFANTS INSCRITS EN 2023-2024*

PROCÉDURE INSCRIPTION RESTAURANT SCOLAIRE ANNEE 2024-2025 OUVERTURE DU 15 JUILLET AU 10 AOÛT 2024

*1.* Accédez au portail famille à l'adresse suivante [https://portail.berger](https://portail.berger-levrault.fr/MairieLaRabateliere85250/accueil)[levrault.fr/MairieLaRabateliere85250/accueil](https://portail.berger-levrault.fr/MairieLaRabateliere85250/accueil)

2. Si vous avez déjà créé votre compte, aller au point suivant

Si vous n'avez pas encore créé votre compte : merci de contacter les services administratifs de la mairie au 02.51.442.22.01

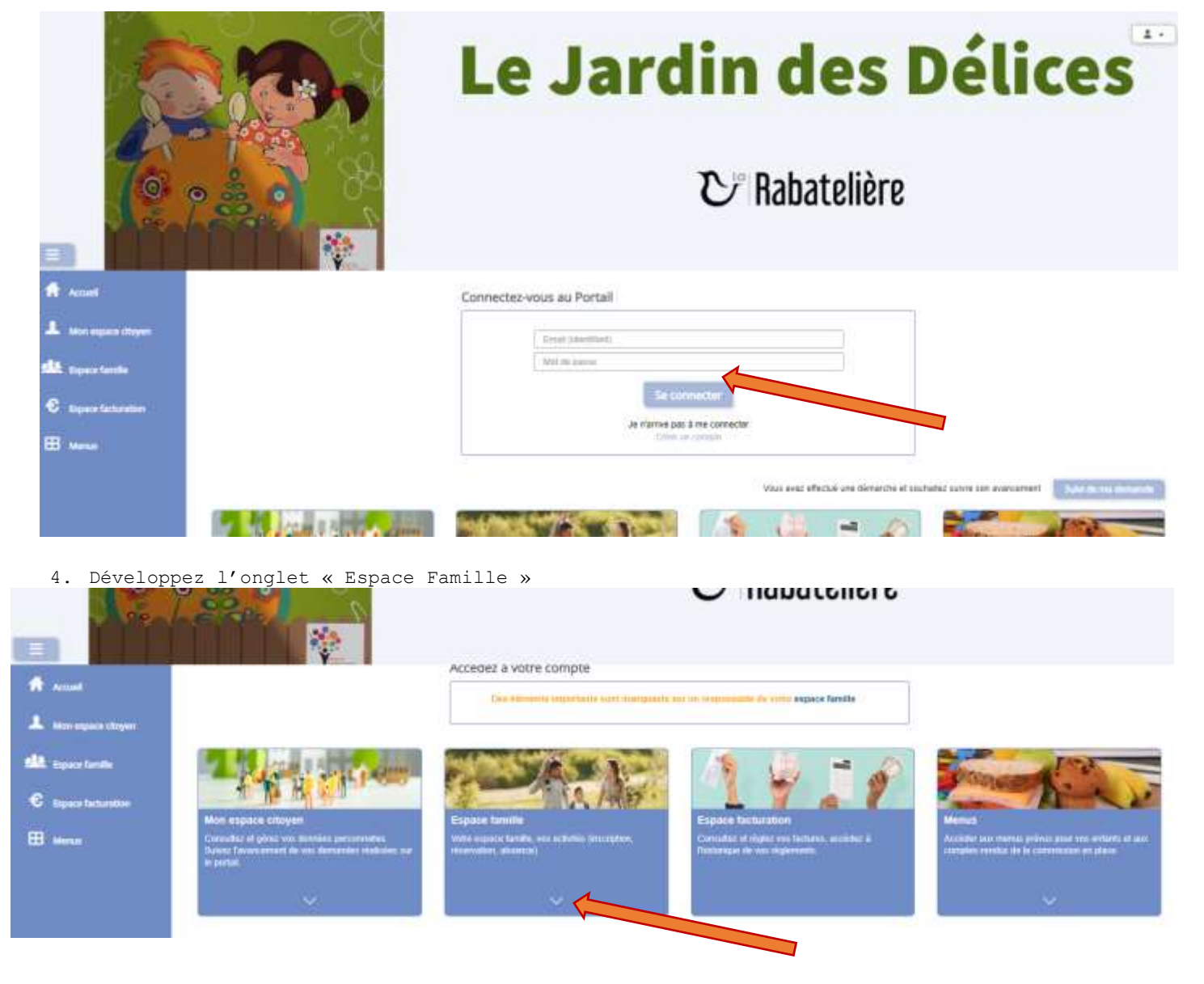

5. Puis cliquez sur le planning des activités

## **Z** Rabatelière

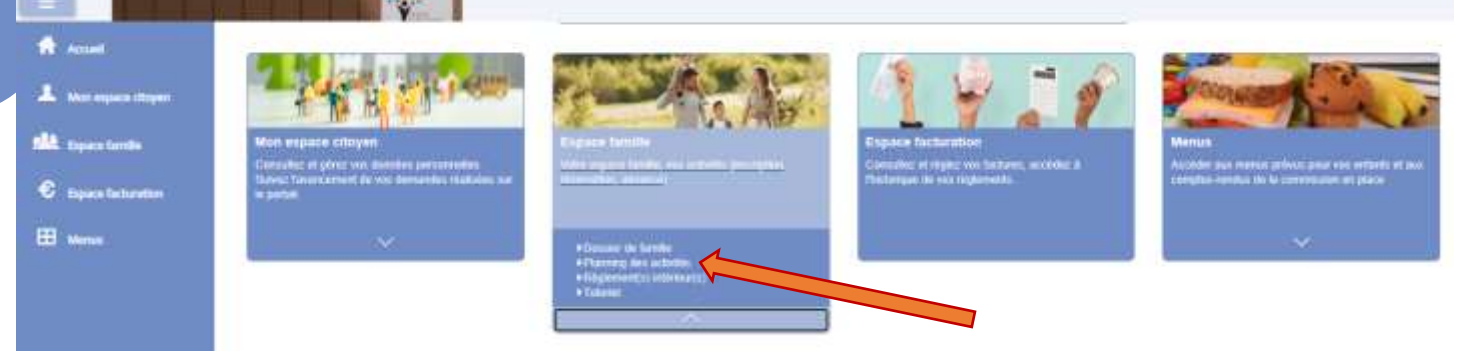

6. Avant toute inscription, vous devez accepter le règlement intérieur

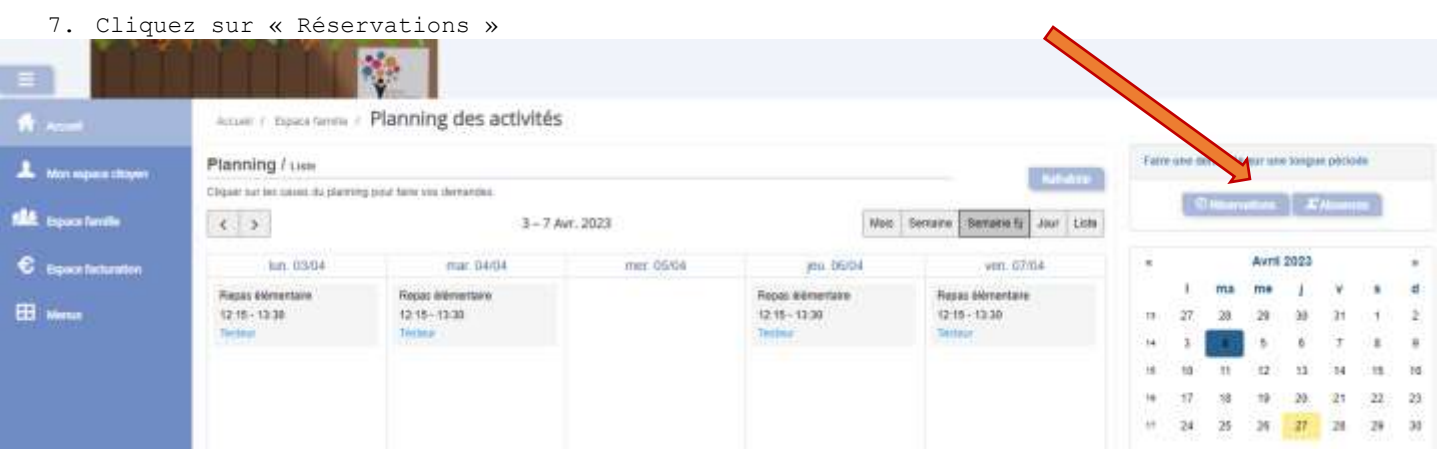

- 8. Sélectionnez l'établissement « Ecole Notre Dame de la Salette », puis l'activité du restaurant scolaire (de TPS à GS : maternel et de CP à CM2 : élémentaire – occasionnel : toutes classes confondues).
	- Pour les repas réguliers : renseigner les dates du 02/09/2024 au 04/07/2025 (calendrier scolaire) et cocher tous les jours (lundi, mardi, jeudi et vendredi), ou seulement les jours que vous souhaitez (exemple : les lundis et jeudis).
	- Pour les repas occasionnels : renseigner les dates du 02/09/2024 au 04/07/2025, sans cocher de jour. Vous devrez réaliser vos demandes ponctuelles en amont par le biais du planning des activités jusqu'au jour même avant 9h30. Au-delà de cet horaire, les demandes seront systématiquement refusées.

Terminer en sélectionnant l'enfant concerné

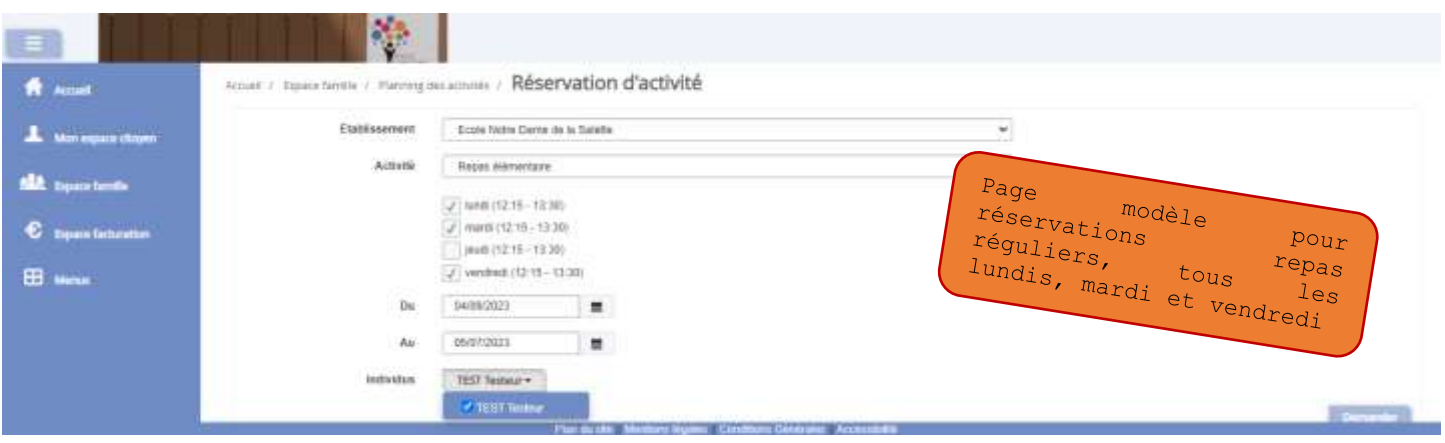

## **D** Rabatelière

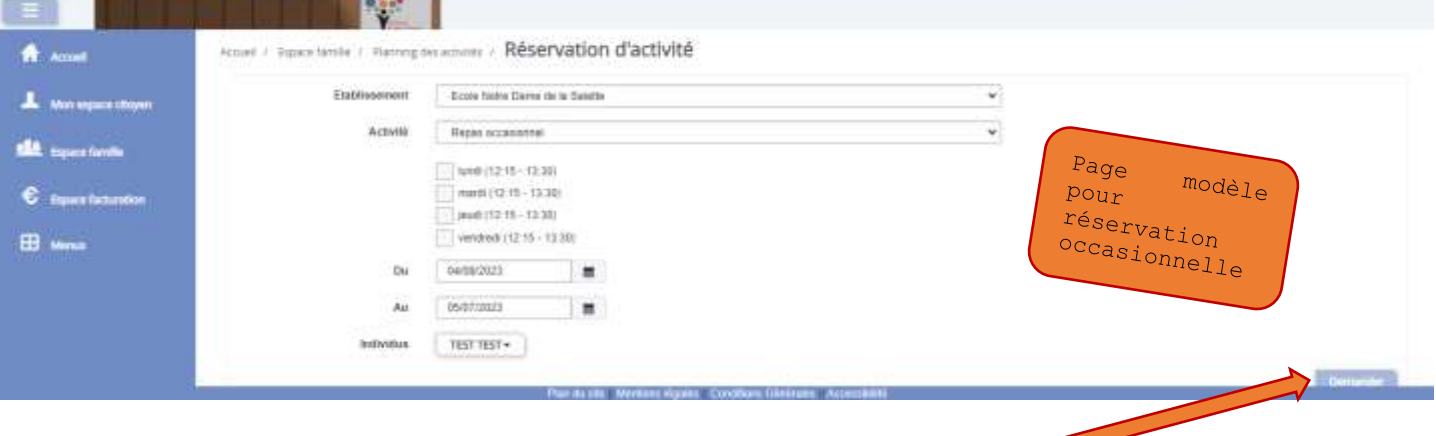

- 9. Cliquez sur l'icône « Demander ». La page revient sur l'agenda. Un message s'affiche « Vos demandes ont bien été envoyées et sont en attente de validation »
- 10. Les demandes seront validées en août 2024. Vous recevrez alors un message de confirmation sur votre espace famille.

Si vous n'avez pas créé votre compte l'an dernier ou bien que vous avez oublié votre identifiant/mot de passe, merci de prendre contact avec les services administratifs de la mairie au 02.51.42.22.01 ou [contact@larabateliere.fr.](mailto:contact@larabateliere.fr)

Par la suite, vous devrez réalisez la procédure décrite ci-dessus.